# **Latitude 5289 2-in-1**

# Quick Start Guide

Priručnik za brzi početak rada Gyors üzembe helyezési útmutató Краткое руководство по началу работы Priručnik za brzi start

Locirajte Dell aplikacije | Dell-alkalmazások keresése

Найдите приложения Dell | Pronađite Dell aplikacije

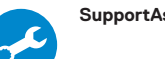

#### **SupportAssist Check and update your computer**

### **1 2 Locate Dell apps Connect the power adapter and press the power button**

Provjerite i ažurirajte računalo Számítógép ellenőrzése és frissítése Проверка и обновление компьютера Proverite i ažurirajte računar

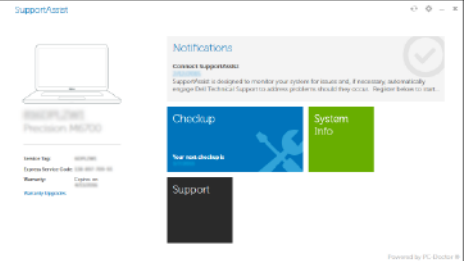

Priključite adapter za napajanje i pritisnite gumb za uključivanje/isključivanje Csatlakoztassa a tápadaptert, majd nyomja meg a bekapcsológombot Подключите адаптер источника питания и нажмите на кнопку питания Povežite adapter za napajanje i pritisnite dugme za napajanje

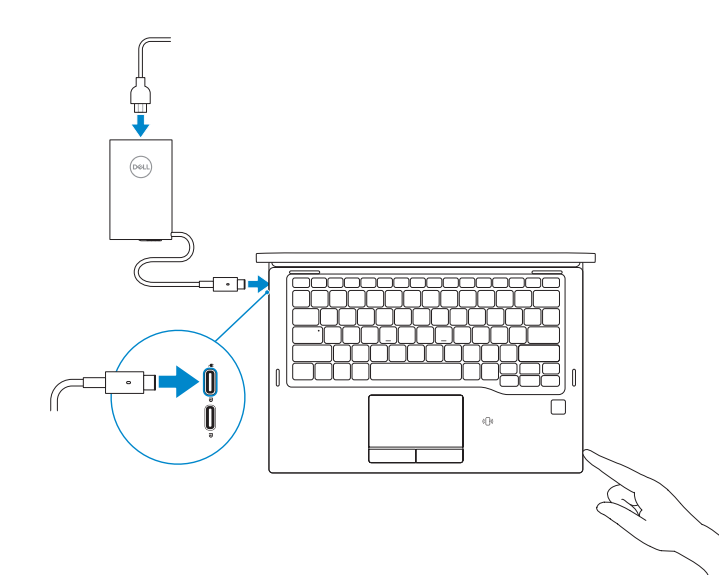

## **Finish Windows 10 setup**

**ZA NAPOMENA:** Ako se povezivanje vrši na zaštićenu bežičnu mrežu, unesite lozinku za pristup bežičnoj mreži kada se to od vas zatraži.

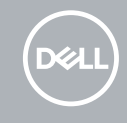

Završite postavljanje Windows 10 Fejezze be a Windows 10 beállítását Завершите установку Windows 10 Završite sa podešavanjem sistema Windows 10

### **Connect to your network**

Spojite se na vašu mrežu Kapcsolódjon a hálózatához Подключитесь к сети Povežite sa svojom mrežom

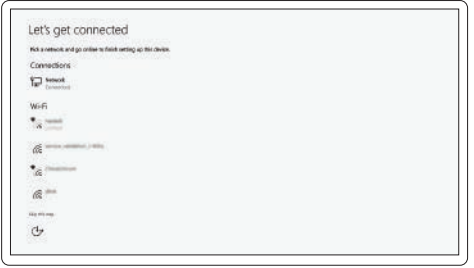

#### **NOTE:** If you are connecting to a secured wireless network, enter the password for the wireless network access when prompted.

- **NAPOMENA:** Ako se povezujete na sigurnu bežičnu mrežu, upišite zaporku za pristup bežičnoj mreži kad se to zatraži.
- **MEGJEGYZÉS:** Ha biztonságos vezeték nélküli hálózatra csatlakozik, amikor a rendszer kéri, adja meg a vezeték nélküli hozzáféréshez szükséges jelszót.
- **ПРИМЕЧАНИЕ.** В случае подключения к защищенной беспроводной сети при появлении подсказки введите пароль для доступа к беспроводной сети.

#### **Sign in to your Microsoft account or create a local account**

Prijavite se u Microsoft račun ili izradite lokalni račun

Jelentkezzen be a Microsoft-fiókjába, vagy hozzon létre helyi fiókot

Войти в учетную запись Microsoft или создать локальную учетную запись

Prijavite se na svoj Microsoft nalog ili kreirajte lokalni nalog

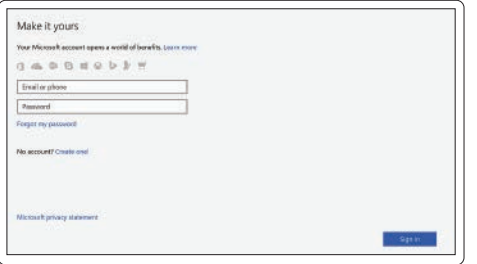

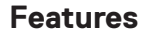

Značajke | Jellemzők | Характеристики | Funkcije

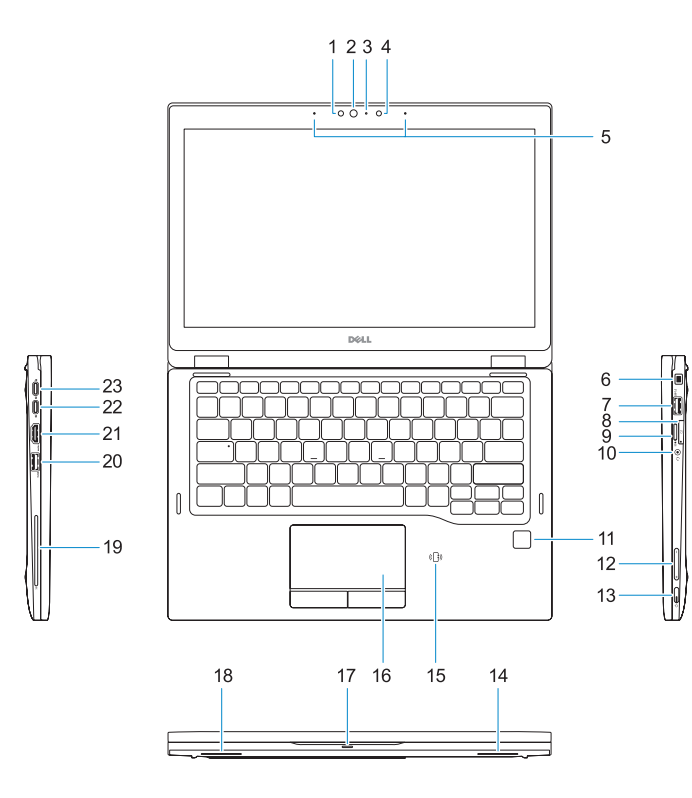

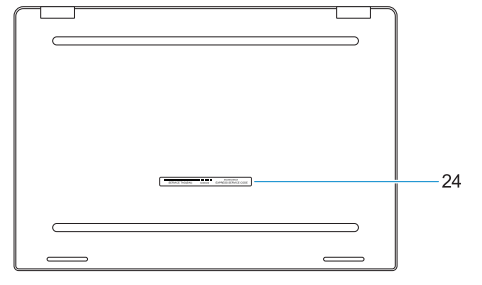

- **15.** NFC sensor (optional)
- **16.** Touchpad
- **17.** Battery status light
- **18.** Speaker
- **19.** Smart card reader (optional)
- **20.** USB 3.0 port
- **21.** HDMI port
- **22.** DisplayPort over USB Type-C
- **23.** DisplayPort over USB Type-C
- 24. Service tag label

**TELESI INDUSTRIALISTII INDUSTRIALIST** OFC4H0A00

- **1.** IR camera (optional)
- **2.** IR camera status light
- **3.** Camera status light
- **4.** Camera
- **5.** Microphones
- **6.** Noble Wedge lock slot
- **7.** USB 3.0 port with PowerShare
- **8.** SIM card tray
- **9.** SD card reader
- **10.** Universal combo jack (global headset jack + microphone-in + line-in support)
- **11.** Fingerprint reader (optional)
- **12.** Volume buttons
- **13.** Power button/Status light
- **14.** Speaker
- **14.** Zvučnik
- **15.** Senzor NFC (opcionalno)
- **16.** Podloga osjetljiva na dodir
- **17.** Svjetlo statusa baterije
- **18.** Zvučnik
- **19.** Čitač pametne kartice (opcija)
- **20.** Ulaz za USB 3.0
- **21.** HDMI ulaz
- **22.** DisplayPort preko USB Tip-C
- **23.** DisplayPort preko USB Tip-C
- **24.** Naljepnica servisne oznake
- **1.** Infracrvena kamera (IR) (opcija)
- **2.** Svjetlo statusa infracrvene kamere
- **3.** Svjetlo statusa kamere
- **4.** Kamera
- **5.** Mikrofoni
- **6.** Utor za zakliučavanie Nobel Wedge
- **7.** USB 3.0 priključak s PowerShare
- **8.** Ladica za SIM karticu
- **9.** čitač SD kartice
- **10.** Univerzalna kombinirana utičnica (slušalice + mikrofon + podrška za ulaz)
- **11.** Čitač otiska prsta (opcija)
- **12.** Gumbi glasnoće
- **13.** Gumb napajanja/svjetlo statusa napajanja
- **1.** IR (infravörös) kamera (opcionális)
- **2.** IR (infravörös) kamera állapotjelző fénye
- **3.** Kamera állapotjelző fénye
- **4.** Kamera
- **5.** Mikrofonok
- **6.** Lopásgátló Noble-zár nyílása
- **7.** USB 3.0-port PowerShare-rel
- **8.** SIM-kártya-tálca
- **9.** SD-kártya-olvasó
- **10.** Univerzális kombinált jackcsatlakozó (headset kombinált jackcsatlakozója + mikrofon- és vonalbemeneti támogatás)
- **11.** Ujjlenyomat-olvasó (opcionális)
- **12.** Hangerő-szabályozó gombok
- **13.** Tápellátás gombja/Jelzőfény
- **14.** Hangszóró
- **15.** NFC-érzékelő (opcionális)
- **16.** Érintőpad
- **17.** Akkumulátor állapotjelző fénye
- **18.** Hangszóró
- **19.** SmartCard-olvasó (opcionális)
- **20.** USB 3.0-port
- **21.** HDMI-port
- **22.** DisplayPort C-típusú USB-porton keresztül
- **23.** DisplayPort C-típusú USB-porton keresztül
- **24.** Szervizcímke
- **1.** ИК-камера (дополнительная)
- **2.** Индикатор состояния ИК-камеры
- **3.** Индикатор состояния камеры
- **4.** Камера
- **5.** Микрофоны
- **6.** Гнездо замка Nobel Wedge
- **7.** Разъем USB 3.0 с поддержкой функции PowerShare
- **8.** Лоток SIM-карты
- **9.** устройство чтения карт SD
- **10.** Универсальный комбинированный разъем (объединенное гнездо для гарнитуры + микрофонный вход + поддержка линейного входа)
- **11.** Сканер отпечатков пальцев (опция)
- **1.** IC kamera (opcija)
- **2.** Svetlo za status IC kamere
- **3.** Svetlo za status kamere
- **4.** Kamera
- **5.** Mikrofoni
- **6.** Prorez za Noble bravu
- **7.** USB 3.0 port sa PowerShare funkcijom
- **8.** Ležište za SIM karticu
- **9.** Čitač SD kartice
- **10.** Univerzalni kombinovani konektor (globalna podrška za konektor za slušalice + ulaz za mikrofon + linijski ulaz)
- **11.** Čitač otiska prsta (opcija)
- **12.** Tasteri za jačinu zvuka
- **12.** Кнопки регулировки громкости
- **13.** Индикатор кнопки питания/ состояния
- **14.** Динамик
- **15.** Датчик NFC (дополнительный)
- **16.** Сенсорная панель
- **17.** Индикатор состояния аккумулятора
- **18.** Динамик
- **19.** Устройство считывания смарткарт (дополнительно)
- **20.** Порт USB 3.0
- **21.** Порт HDMI
- **22.** DisplayPort через USB Type-C
- **23.** DisplayPort через USB Type-C
- **24.** Метка обслуживания
- **13.** Dugme/Svetlo za status napajanja
- **14.** Zvučnik
- **15.** NFC senzor (opcija)
- **16.** Tabla osetljiva na dodir
- **17.** Svetlo za status baterije
- **18.** Zvučnik
- **19.** Čitač smart kartica (opcija)
- **20.** USB 3.0 port
- **21.** HDMI port
- **22.** DisplayPort preko USB-a tipa C
- **23.** DisplayPort preko USB-a tipa C
- **24.** Nalepnica sa servisnom oznakom

#### **Product support and manuals**

Podrška i priručnici za proizvod Terméktámogatás és kézikönyvek Техническая поддержка и руководства по продуктам Podrška i uputstva za proizvod

**Dell.com/support Dell.com/support/manuals Dell.com/support/windows**

#### **Contact Dell**

Kontaktiranje tvrtke Dell | Kapcsolatfelvétel a Dell-lel Обратитесь в компанию Dell | Kontaktirajte Dell

**Dell.com/contactdell**

#### **Regulatory and safety**

Pravne informacije i sigurnost Szabályozások és biztonság Соответствие стандартам и технике безопасности Regulatorne i bezbednosne informacije

**Dell.com/regulatory\_compliance**

#### **Regulatory model**

Regulatorni model Szabályozó modell Модель согласно нормативной документации Regulatorni model

**P29S**

#### **Regulatory type**

Regulatorna vrsta | Szabályozó típus Тип согласно нормативной документации | Regulatorni tip **P29S001**

#### **Computer model**

Model računala | Számítógépmodell Модель компьютера | Model računara **Latitude 5289 2-in-1**

© 2016 Dell Inc. © 2016 Microsoft Corporation. Printed in China. 2016-12